Fiche sujet - candidat

#### **DES VARIATIONS CLIMATIQUES DANS LE PASSE (1)**

La reconstitution des lignes de rivage du passé permet d'évaluer les variations du niveau marin en référence à l'actuel. L'identification des flores anciennes, réalisée à partir des grains de pollen récoltés, identifiés et comptabilisés, permet de reconstituer les conditions écologiques du passé.

 **On cherche à savoir s'il y a corrélation entre ces deux indicateurs (niveau de la mer et flores) en analysant et comparant les données récoltées dans trois stations réparties l'une en France et les deux autres en Amérique du nord. On cherche également à dater – approximativement – le début du réchauffement climatique qui a abouti au climat actuel après la dernière glaciation.** 

#### Matériel :

- ordinateur PC, tableur grapheur (par exemple EXCEL),
- fiche technique du logiciel EXCEL (sous forme papier et incluse dans le fichier « stations pollen.xls »),
- fichier « stations pollen.xls » pour l'indicateur floristique, disponible dans le répertoire de travail habituel,
- fichier « niveau mer.xls » pour l'indicateur niveau marin, disponible dans le répertoire de travail habituel,
- fiche des exigences climatiques d'un certain nombre de végétaux (fiche document candidat).

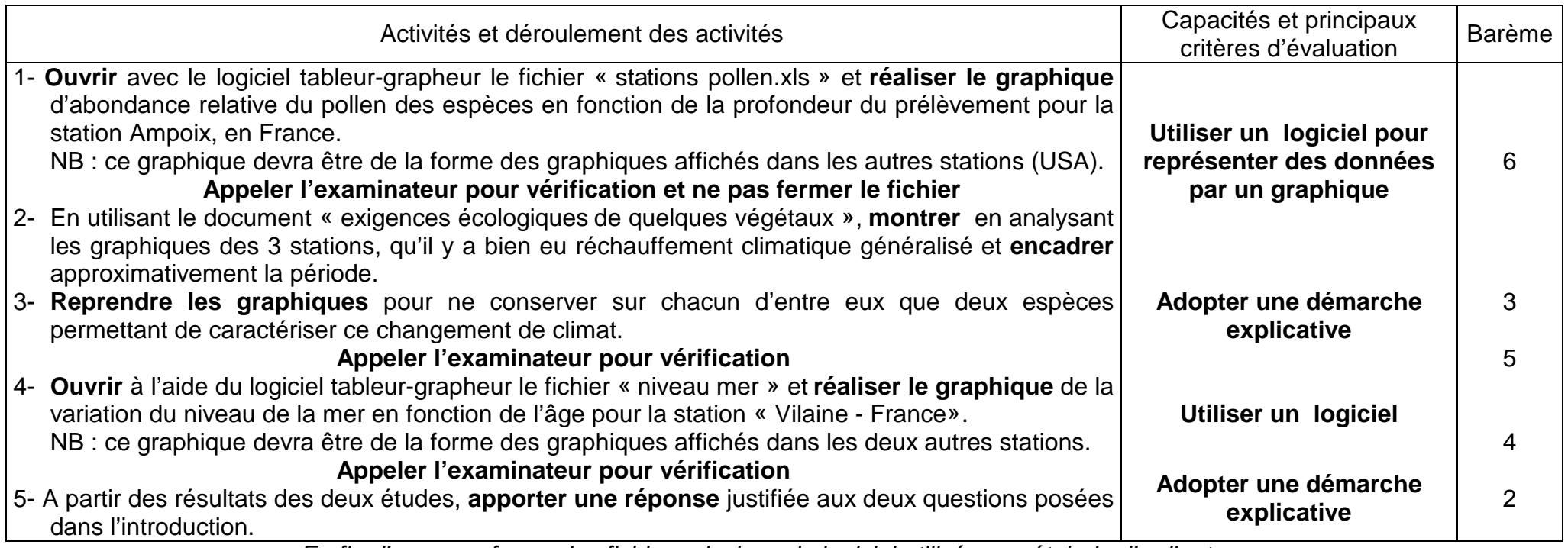

En fin d'examen, fermer les fichiers ainsi que le logiciel utilisé sans éteindre l'ordinateur

# **DES VARIATIONS CLIMATIQUES DANS LE PASSE (1)**

# **Document 1 : tableau des exigences écologiques de quelques végétaux**

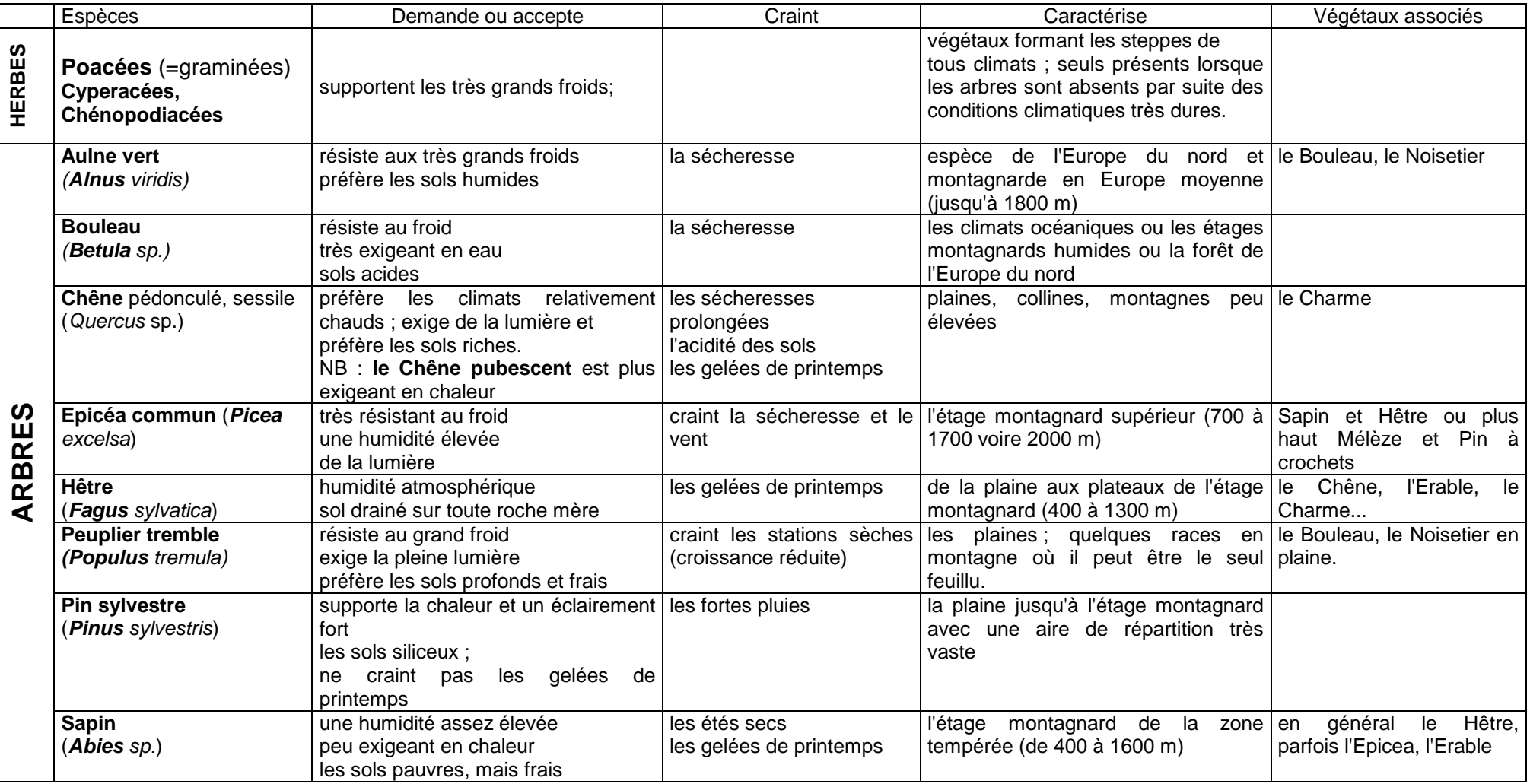

**Tracer des graphiques y=f(x) sous EXCEL** 

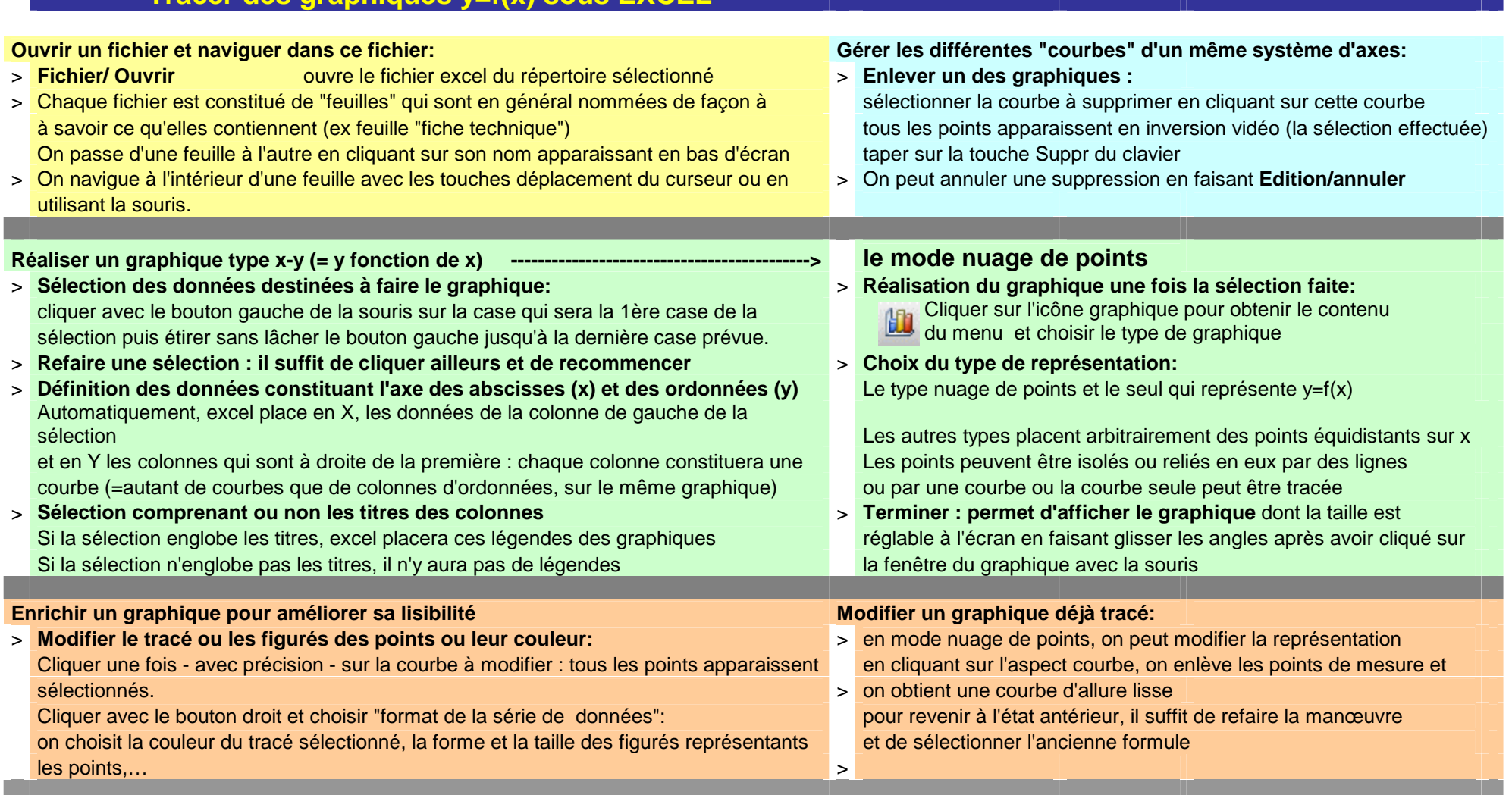

Placer des titres : titre du graphique, libellés des axes (x) et (y) cliquer sur la fenêtre affichant le graphique pour la sélectionner (points noirs aux angles) puis faire un clic droit avec la souris. Choisir "Options du graphique" dans le menu qui s'affiche. Ecrire titre et libellés.

Fiche réponse - candidat

# **DES VARIATIONS CLIMATIQUES DANS LE PASSE (1)**

Etablissement : Nom : Prénom : Classe :

#### Fiche barème d'évaluation

### **DES VARIATIONS CLIMATIQUES DANS LE PASSE (1)**

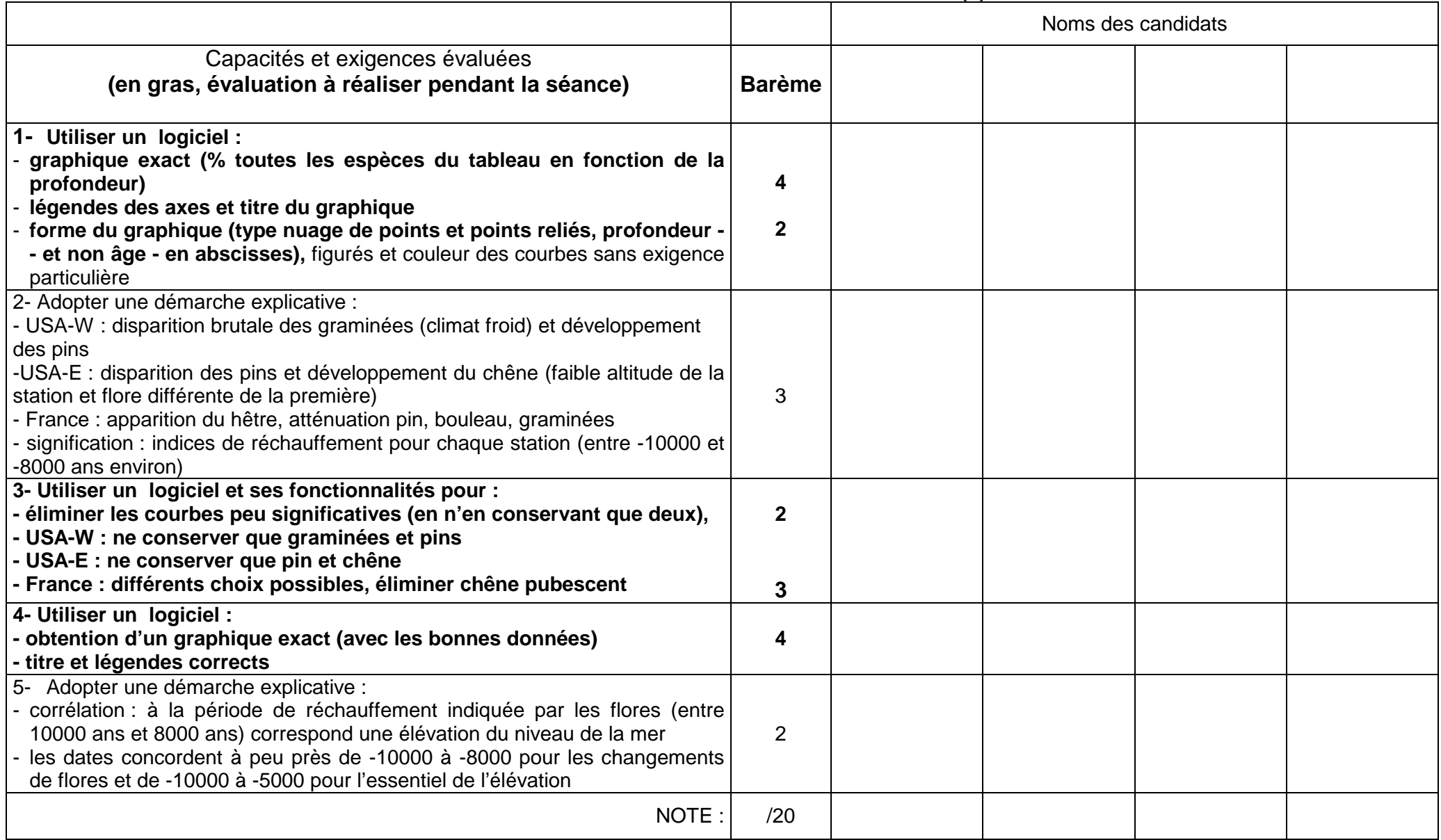

Fiche laboratoire

## **DES VARIATIONS CLIMATIQUES DANS LE PASSE (1)**

#### **Matériel :**

- ordinateur PC, tableur grapheur (par exemple EXCEL),
- fiche technique du logiciel (sous forme papier et incluse dans les fichiers du tableur),
- fichier « stations pollen.xls » pour l'indicateur floristique, disponible dans le répertoire de travail habituel,
- fichier « niveau mer.xls » pour l'indicateur niveau marin, disponible dans le répertoire de travail habituel,
- fiche des exigences climatiques d'un certain nombre de végétaux (fiche document candidat).

### **Sources des fichiers :**

- niveau mer d'après : www.ngdc.noaa.gov/paleo/paleo.html et http://pedagogie.ac-toulouse.fr/
- stations pollen d'après : base de données PALEOVU (logiciel et données INRP) et http://www.inrp.fr suivre BIOGEO/ téléchargements

### **Préparations et consignes pour l'évaluation :**

Recopier depuis le CDROM le fichier « stations pollen.xls » et le fichier « niveau mer.xls » dans le répertoire de travail qui devra être indiqué clairement aux candidats, au tableau par exemple.

Avant la séance, vérifier que ces deux fichiers sont complets et lisibles. Sous l'explorateur de WINDOWS, il est conseillé de les mettre en mode « lecture seule » (explorateur WINDOWS, clic droit sur le nom du fichier, menu propriétés, choix de lecture seule) afin d'éviter un enregistrement de candidat qui écraserait le bon fichier.

**Ce sujet ne doit pas être choisi si les candidats n'ont pas préalablement été familiarisés avec l'utilisation du tableur-grapheur. Au cas où l'on utilise le tableur d'OPEN OFFICE (version 1.15 ou supérieure) il faut constituer la fiche technique spécifique de ce tableur et bien préciser aux candidats qu'il faut utiliser la fiche imprimée correspondante que vous leur fournirez.** 

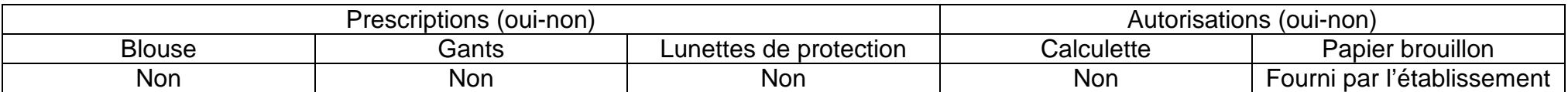

**A PART LA FICHE TECHNIQUE D'OPEN OFFICE EN PLACE DE CELLE D'EXCEL, LE CAS ECHEANT, AUCUNE MODIFICATION DU SUJET N'EST POSSIBLE**